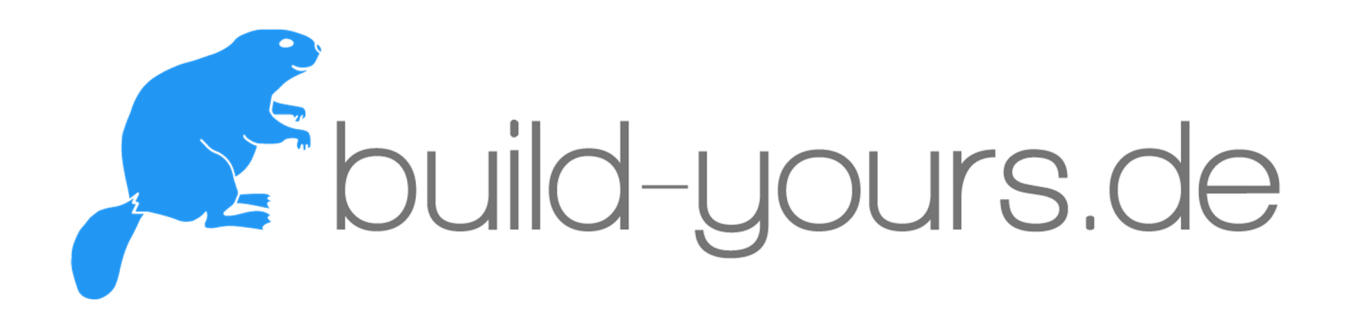

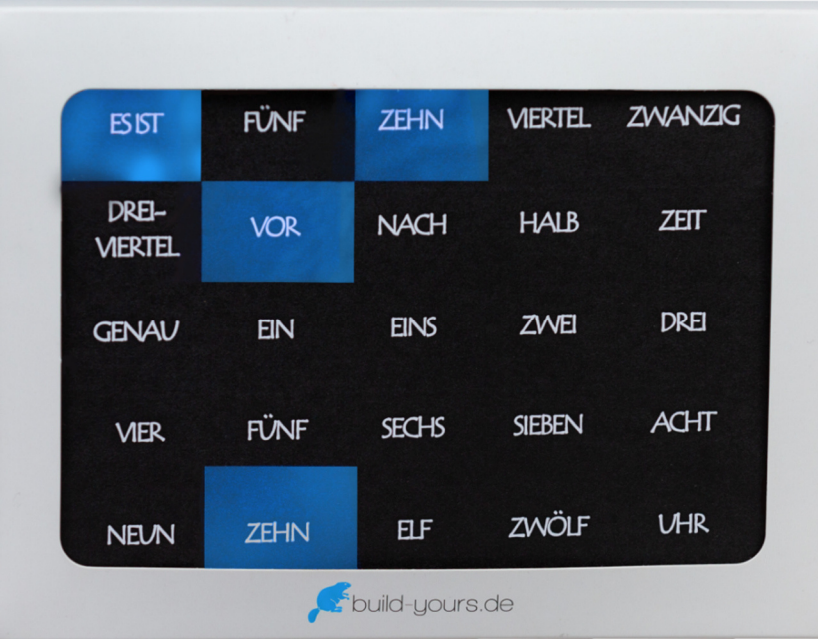

# GEBRAUCHSANLEITUNG

# BoxClock

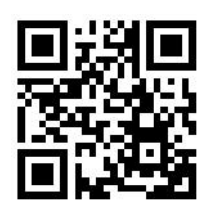

www.build-yours.de

© 2021 build-yours UG (haftungsbeschränkt) Güglingweg 15, 70439 Stuttgart, Germany www.build-yours.de, service@build-yours.de ☏ +49 151 18551832

# Inhaltsverzeichnis

# Auf einen Blick

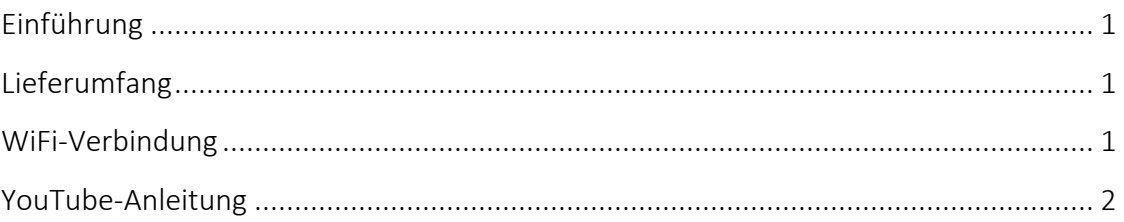

## **Grundlegende Information**

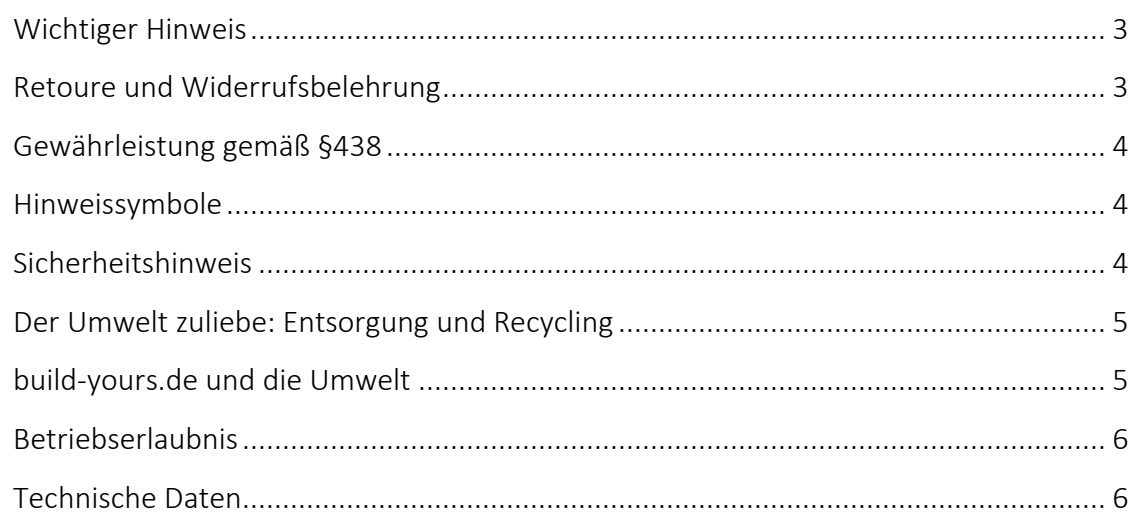

# **Quick Start Guide**

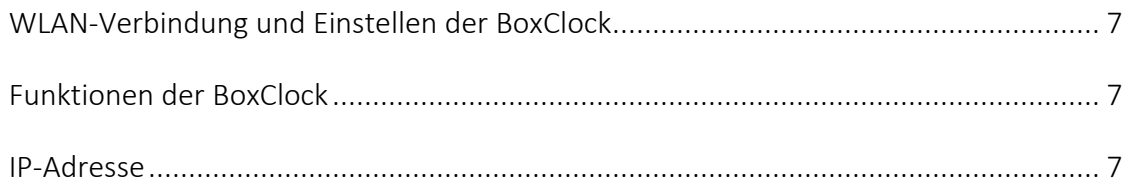

## Lötanleitung

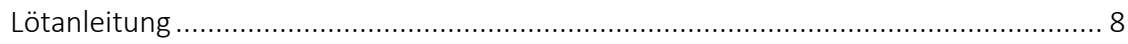

# **Bauanleitung**

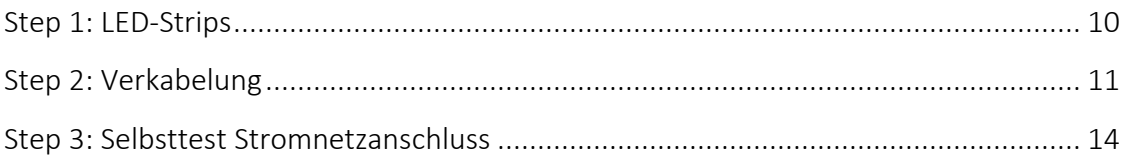

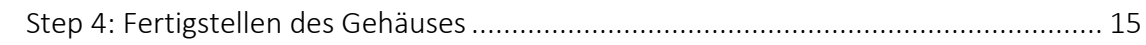

# Funktionen und Anwendungen

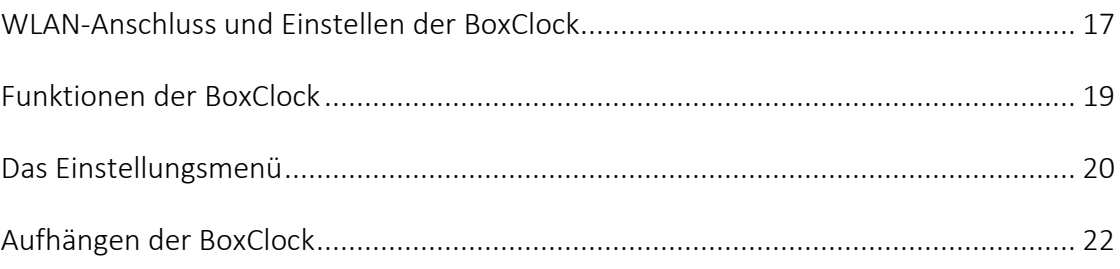

# Problemlösung

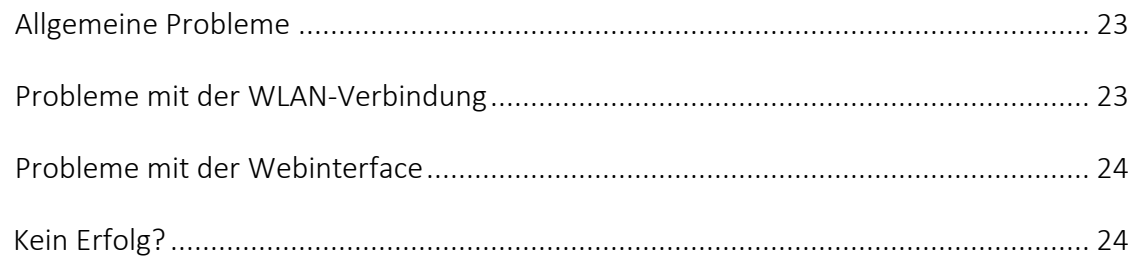

## Anhang

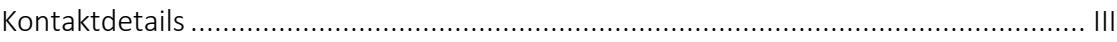

# Auf einen Blick

## Einführung

Herzlichen Glückwunsch zum Erwerb des Bausatzes der BoxClock von build-yours.de!

Diese Gebrauchsanleitung haben wir so einfach und verständlich wie möglich für Dich gestaltet. Allerdings solltest Du, bevor Du mit dem Basteln beginnst, die Bauanleitung genau durchlesen. Darin sind einige Tricks, Tipps und Hinweise zum richtigen Verbauen der Bauteile enthalten, die Du auf jeden Fall beachten solltest. Bei Nichtbeachtung der Bauanleitung und den darauf resultierenden Schäden bzw. Folgeschäden können wir leider keine Haftung übernehmen. Solltest Du bisher noch keine oder nur geringe Erfahrungen im Löten haben, dann lies Dir vor dem Zusammenbau der BoxClock bitte zuerst die Lötanleitung auf Seite 7 durch, bevor Du zum Lötkolben greifst.

Für das Zusammenbauen der Uhr wird zusätzlich zum Bausatz noch Folgendes benötigt:

- Lötmaterial (Lötkolben, Lötzinn, feuchter Schwamm, evtl. Hilfsstoffe)
- Klebstoff (wir empfehlen Heißkleber)
- Ein Micro-USB-Kabel und ein 5V USB-Netzteil min. 500mA

### Lieferumfang

Nachdem Du die Einzelteile aus der Verpackung entnommen hast, solltest Du diese auf Vollständigkeit überprüfen. Im Bausatz sind enthalten:

- Pappgehäuse
- 2x Wörterfront aus Papier (weitere kannst Du gratis auf unserer Seite herunterladen)
- 8x Trennwände (4x 14,5 cm, 4x 19 cm)
- Basisplatte (mit gelaserter Bauplangravur, 1,5 mm dick)
- 5x LED-Strips
- 15x Verbindungskabel (jede Farbe 5x, 4 cm)
- Micro-Chip (mit WLAN-Antenne; bereits fertig programmiert)

### WiFi-Verbindung

Für die Inbetriebnahme der BoxClock ist eine WLAN-Verbindung erforderlich. Wie Du diese Verbindung herstellst, zeigt Dir der "Quick Start Guide" auf Seite 7 bzw. die ausführliche Anleitung ab Seite 10.

## YouTube-Anleitung

Scanne einfach den QR-Code und komme direkt zu unserer Videoanleitung, um Dir kommentierte Videos zum Aufbau Deiner BoxClock anzuschauen.

Viel Spaß beim Zusammenbau Deiner BoxClock wünscht Dir das Team von build-yours.de!

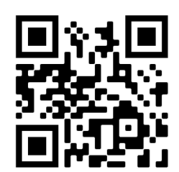

© 2021 build-yours UG (haftungsbeschränkt) info@build-yours.de

# Grundlegende Information

# Wichtiger Hinweis

Dieser Bausatz ist für Kunden gedacht, die bereits Grundkenntnisse in Elektronik haben. Um eine funktionsfähige Uhr zu erhalten, müssen mechanische Arbeiten durchgeführt werden, weshalb wir für den Bau dieser BoxClock handwerkliche Erfahrung empfehlen.

Um Flüchtigkeitsfehler zu vermeiden, raten wir auch bei guten technischen Kenntnissen dazu, vor dem Zusammenbau dieses Bausatzes die beigefügte Gebrauchsanleitung gründlich durchzulesen. Falls Du nicht über die erforderlichen Grundkenntnisse verfügst, ist das jedoch auch kein Problem. Durch die Beachtung der einzelnen Schritte in dieser Gebrauchsanleitung und den darin befindlichen Tipps und Tricks ist der Zusammenbau auch für Bastel-Anfänger geeignet.

Sollte die Uhr nicht wie gewünscht zum Laufen gebracht werden, bieten wir selbstverständlich für Dich und Deinen Bausatz einen Service zum Überprüfen und Reparieren an. Schicke uns einfach eine E-Mail mit deinem Anliegen und freue Dich auf ein individuelles Angebot von uns zum Zusammenbauen Deiner BoxClock. Der Preis variiert hierbei je nach Fortschritt des Aufbaus.

### Retoure und Widerrufsbelehrung

Solltest Du Dich nach dem Online-Erwerb unserer BoxClock dazu entscheiden, sie zurückzugeben, so kannst Du von deinem Widerrufsrecht gemäß § 312g BGB folgendermaßen Gebrauch machen:

- Informiere uns (build-yours UG (haftungsbeschränkt), Güglingweg 15, 70439 Stuttgart, E-Mail: service@build-yours.de, Tel.: +49 151 18551832) binnen 30 Tage ab dem Tag, an dem Du oder ein von Dir benannter Dritter, der nicht der Beförderer ist, die Waren in Besitz genommen hat, mittels einer eindeutigen Erklärung (z.B. ein mit der BoxClock versandter Brief oder eine E-Mail) über Deinen Entschluss, die Uhr zurückzugeben. Hierzu kannst Du uns gerne die Gründe für Deine Entscheidung nennen, was Dir jedoch frei überlassen ist. Du kannst dafür das Muster-Widerrufsformular auf unserer Website verwenden, das jedoch nicht vorgeschrieben ist.
- Den vollständigen Lieferumfang der BoxClock kannst Du gegen Erstattung des Kaufpreises binnen 30 Tage ab dem Tag, an dem Du oder ein von Dir benannter Dritter, der nicht der Beförderer ist, die Waren in Besitz genommen hat, zurückgeben. Allerdings dürfen keinerlei Veränderungen an der BoxClock erfolgt sein. Bei Schäden an der Elektronik oder den Bauteilen, die durch die Nichtbeachtung der Gebrauchsanleitung entstanden sind, erlischt der Widerrufsanspruch.

Bei technischen Mängeln raten wir dringend von dem Versuch ab, diese selbst zu beheben, da wir in diesem Fall keine Haftung übernehmen und auch in diesem Fall der Widerrufsanspruch erlischt. Wir weisen auf diese Dinge ausdrücklich im Voraus hin, um spätere Probleme zu vermeiden.

Bitte bewahre diese Gebrauchsanleitung auch nach dem Einstellen der Uhr gut auf. Falls Du Dich dazu entscheidest die Uhr zu verkaufen, sollte diese Gebrauchsanleitung mitgegeben werden.

## Gewährleistung gemäß § 438 BGB

Die BoxClock hat eine Gewährleistungszeit von 24 Monaten. Die Verjährung beginnt mit der Ablieferung des vollständigen Lieferumfangs der BoxClock. Der Gewährleistungsanspruch erlischt, wenn die Hinweise in dieser Gebrauchsanleitung nicht beachtet werden und dadurch Schäden entstehen. Keine Haftung wird von der build-yours UG (haftungsbeschränkt) für Sachund Personenschäden, die durch Nichtbeachten der Gebrauchsanleitung, falsche Platzierung der Uhr oder inadäquate Anwendung verursacht wurden, übernommen.

## Hinweissymbole

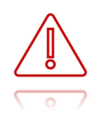

Achtung: Situationen, die zu Verletzungen oder zu Schäden an Deinem oder anderen Geräten führen könnten.

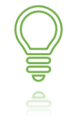

Hinweis: Hinweise, Verwendungstipps und zusätzliche Informationen.

# Sicherheitshinweis

- Die Stromversorgung der BoxClock darf nur mit einem geschlossenen, VDE-gerechten USB-Netzteil erfolgen. Es dürfen keine offenen Stromversorgungen zum Einsatz kommen, bei denen Netzspannungen offen zugänglich sind (z.B. über Netzzuleitungen, Leiterbahnen oder elektronische Bauteile).
	- Der Betrieb der BoxClock darf nur an der dafür vorgeschriebenen Spannung erfolgen. Dafür ist eine symmetrische Stromversorgung mit 5V und mindestens 500 mA vorgesehen.
	- Die BoxClock ist nur in Innenräumen zu platzieren, wobei die Umgebungstemperatur während des Betriebes 0°C und 40°C nicht unter-, bzw. überschritten werden darf. Zudem muss sie vor Feuchtigkeit, Spritzwasser und Hitzeeinwirkung bspw. durch direkte Sonneneinstrahlung geschützt werden.
	- Überprüfe vor der Nutzung der BoxClock die einzelnen Bestandteile auf Schäden. Spannungsführende Kabel oder Leitungen müssen stets auf Isolationsfehler oder

Bruchstellen überprüft werden. Bei Feststellen eines Fehlers in der Zuleitung muss das Gerät unverzüglich außer Betrieb genommen werden.

• Nicht für Kinder unter 3 Jahren geeignet. Der Lieferumfang der BoxClock besteht aus mehreren Kleinteilen. Kinder können an dem Zubehör der BoxClock ersticken. Bitte die Uhr und ihr Zubehör von kleinen Kindern fernhalten.

# Der Umwelt zuliebe: Entsorgung und Recycling

- 
- Da die BoxClock elektronische Bauteile enthält, darf sie nicht mit dem normalen Hausmüll entsorgt werden. Wenn Du Deine gebrauchte BoxClock entsorgen möchtest, so kannst Du diese anhand eines Retouren-Scheins an uns zurücksenden. Diesen Retouren-Schein bekommst Du auf Anfrage von uns zugesendet. Wir garantieren Dir eine sachgemäße Entsorgung, die den geltenden umweltrechtlichen Bestimmungen entspricht. Als Alternative kannst Du Dich auch an Deine lokalen Behörden wenden und Dich nach Möglichkeiten zum Recyceln erkundigen.
- Auf Chemie basierende Reinigungsmittel sind tendenziell schädlich für die Umwelt. Daher klar zum Anfang: Achte bei der Reinigung und Pflege Deiner BoxClock darauf, dass die Putzmittelrückstände nicht in Deinen Garten und die Umwelt gelangen.

## build-yours.de und die Umwelt

Wir sind ständig darum bemüht, die Umweltbelastungen, die sich aus der Produktion der BoxClock und dessen Verwendung entstehen können, auf einem möglichst niedrigen Niveau zu halten. Demzufolge setzen wir auf plastikfreie Verpackung aus Pappe. Für unsere Produkte nutzen wir hauptsächlich unbehandeltes Lindenholz, was als schnell wachsender Rohstoff gilt, ungiftig und natürlich einfach zu recyclen ist. Zudem achten wir auf nachhaltigen Transport, wie dem Einsatz der Elektromobilität, um die damit verbundenen Umweltauswirkungen positiv zu beeinflussen. Weitere Informationen dazu findest Du auf unserer Website.

# Betriebserlaubnis

Bei der BoxClock handelt es sich um ein sogenanntes OEM-Produkt, welches nicht eigenständig betrieben werden kann, sondern erst zusammen mit anderen elektrischen oder elektronischen Einheiten wie z.B. einem USB-Netzteil (min. 500 mA) und WLAN zu einem funktionsfähigen Gerät wird. Die BoxClock funktioniert nur mit einer dauerhaften Stromversorgung.

# Technische Daten

Betriebsspannung: 5 V Stromaufnahme: min. 500 mA Temperaturbereich: 0 bis 40°C Abmessungen: 20 x 15 x 3 cm Gewicht: ca. 0,5 kg Anschlüsse und Schnittstellen: USB  $\epsilon \in \mathbb{Z}$  $\left(\| \right)$ 

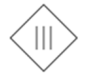

Das Symbol zeigt an, dass dieses Produkt, die BoxClock, ein Gerät der Klasse III ist und für die Versorgung mit einer getrennten Schutzkleinspannungsquelle (SELV) ausgelegt ist.

# Quick Start Guide

# WLAN-Verbindung und Einstellen der BoxClock

- Schließe Deine BoxClock an die Stromversorgung an.
- Verbinde Dich mit einem WiFi-fähigen Gerät (Smartphone, Tablet, Laptop etc.) unter Deinen WLAN-Einstellungen mit dem Hotspot "BoxClock".
- Nun öffnet sich der "WiFiManger" Deiner BoxClock.
- Wähle "Configure WiFi" aus.
- Gib nun Deine richtigen WLAN-Daten unter "SSID" und "Password" ein und drücke anschließend auf "Speichern".
- Deine BoxClock ist nun mit Deinem WLAN verbunden.

# Funktionen der BoxClock

Für weitere Einstellungen und Änderungen gibt es die folgende Möglichkeit, diese vorzunehmen:

#### IP-Adresse

- Rufe das Einstellungsmenü Deiner BoxClock wie folgt auf: Gebe hierzu die IP-Adresse Deiner BoxClock im Browser (wir empfehlen Chrome, Safari oder Firefox) ein, sodass sich deren Menü öffnet.
- Achte beim Einrichten der Menüpunkte darauf, dass Du die richtige Zeitzone und das richtige Ziffernblatt ausgewählt hast. Nur so wird die Uhrzeit richtig angezeigt.
- · Drücke anschließend auf "Speichern".

Die IP-Adresse Deiner BoxClock findest Du durch Apps wie Fing<sup>1</sup>.

Du hast Fragen oder Probleme? Auf Seite 23 findest Du alle Informationen zur Problemlösung.

# Lötanleitung

In dieser kurzen Anleitung findest Du einige Tricks, die Dir den Zusammenbau Deiner BoxClock erleichtern werden.

Voraussetzung für eine einwandfreie Lötstelle und gutes Löten ist eine saubere, nicht oxidierte Lötspitze. Denn mit einer schmutzigen Lötspitze ist es unnötig schwieriger, sauber zu löten. Nimm daher nach jedem Löten überflüssiges Lötzinn und Schmutz mit einem feuchten Schwamm oder einem Silikon-Abstreifer vom Kolben ab.

 Verwende dazu einen Lötkolben, der auf 350°C einstellbar ist. Diesen solltest Du auch auf 350°C einstellen, um das perfekte Lötergebnis erreichen zu können. Die Lötspitze sollte klein und zunderfrei sein, damit die Wärme gut abgeleitet werden kann. Das heißt: Die Wärme vom Lötkolben muss gut an die zu lötende Stelle geleitet werden. Achte darauf, dass Du beim Löten nie Lötwasser oder Lötfett verwendest, da die darin enthaltene Säure die elektronischen Schaltungen der Bauteile zerstört.

Als Lötmaterial sollte -der Umwelt zuliebe- möglichst bleifreies Lötzinn mit einer Kolophoniumseele verwendet werden, die zugleich als Flussmittel dient.

Achte besonders bei bleihaltigem Lötzinn darauf, dass Du Dir nach dem Löten gründlich die Hände wäschst.

 Halte zum Löten die gut verzinnte Lötspitze so auf die Lötstelle, dass zugleich Kabel und Leiterbahn berührt werden. Achte hierbei darauf, dass Du mit dem Lötkolben nicht die LEDs berührst. Führe gleichzeitig (nicht zu viel) Lötzinn hinzu, welches mit aufgeheizt wird. Sobald das Lötzinn zu fließen beginnt, nimm es von der Lötstelle. Dann warte noch einen Augenblick, bis das zurückgebliebene Lot gut verlaufen ist und nimm dann den Lötkolben von der Lötstelle ab.

Achte während das Lötzinn zu fließen beginnt darauf, dass Du Dich nicht verbrennst.

- Achte darauf, dass Du das soeben verlötete Kabel, nachdem Du den Lötkolben abgenommen hast, ca. 5 Sekunden lang nicht bewegst. Zurück bleibt dann eine silbrig glänzende, einwandfreie Lötstelle.
- Micro-Chip verlöten: Schneide nach dem Löten -wenn nötig- die Anschlussdrähte direkt über der Lötstelle mit einem Seitenschneider ab. Achte beim Verlöten der Kabel mit dem Micro-Chip darauf, dass Du dies zügig tust, um irreversible Schäden zu verhindern.

 Kontrolliere nach dem Löten grundsätzlich jede Lötstelle noch einmal daraufhin, ob alle Verbindungen richtig verlötet wurden. Prüfe auch, ob nicht versehentlich Leiterbahnen mit Zinn überbrückt sind. Das kann nämlich zu einer Fehlfunktion Deiner BoxClock führen.

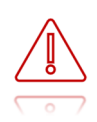

Beachte, dass unsachgemäße Lötstellen, falsche Anschlüsse, Fehlbedienungen und Bestückungsfehler außerhalb unseres Einflussbereiches liegen.

# Bauanleitung

### Step 1: LED-Strips

• Lege die Grundplatte so vor Dich hin, sodass die Schrift richtig herum zu lesen ist. Anhand der gelaserten Bauplangravur kannst Du schon die Anordnung der LED-Strips erkennen.

Platziere zuerst die LED-Strips an den gekennzeichneten Stellen auf die Grundplatte. Achte dabei auf die richtige Anordnung und Pfeilrichtung der Strips. Beginne zuerst mit dem untersten LED-Strip, mit der Pfeilrichtung nach rechts. Der darüber befindliche LED-Strip wird in entgegen gerichteter Richtung aufgeklebt, also mit der Pfeilrichtung nach links. Alle weiteren Strips werden nach dem gleichen Schema angeordnet, sodass der oberste Strip nach links zeigt.

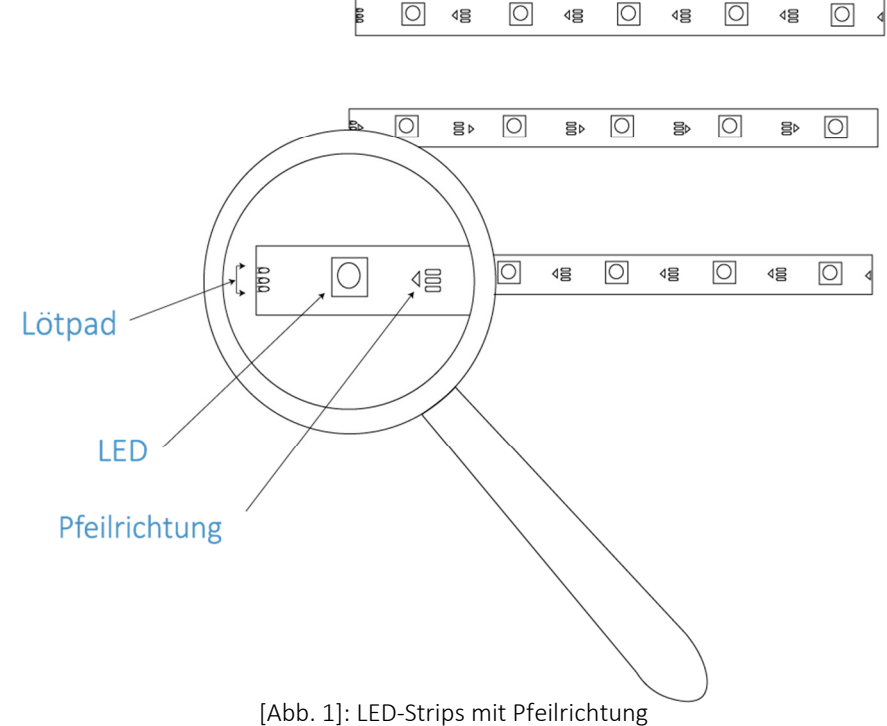

- 
- Wenn alle Strips in richtiger Richtung angeordnet sind, können die einzelnen Strips nacheinander auf die Grundplatte aufgeklebt werden. Dazu einfach die Folie darunter abziehen. Die Strips sind selbstklebend.

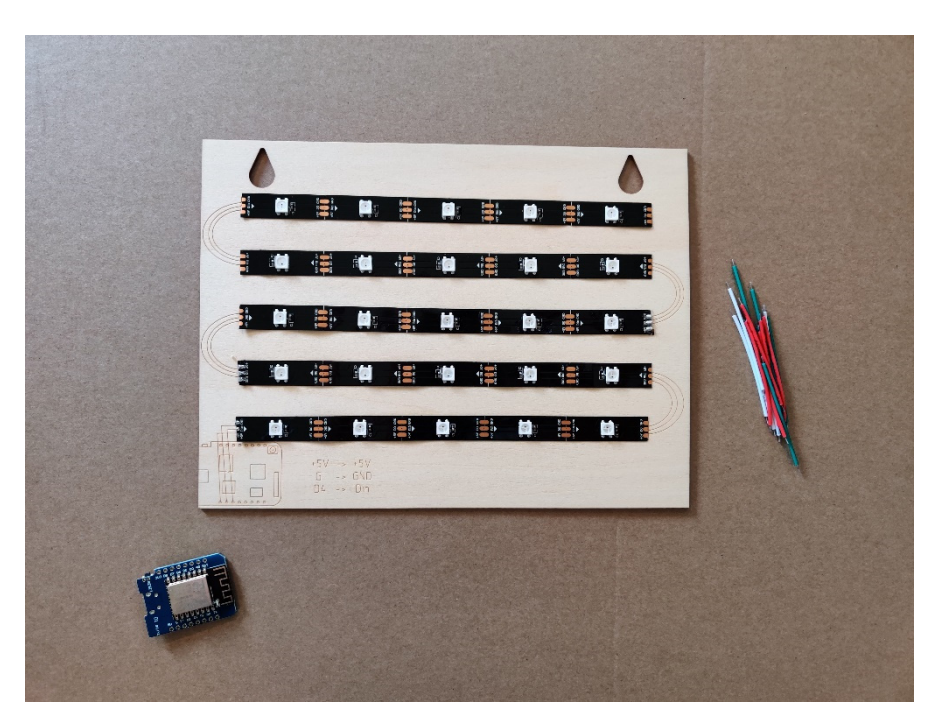

[Abb. 2]: Alle Strips in gekennzeichnete Pfeilrichtung aufgeklebt

### Step 2: Verkabelung

- Im Bausatz findest Du bereits zugeschnittene und abisolierte Kabel, welche die einzelnen LED-Strips miteinander an den jeweiligen Enden verbinden werden. Die Kabel treten immer in der 3er-Kombination mit den Farben Weiß, Grün und Rot auf.
- Nun erfolgt die Verlötung der Kabel mit den LED-Strips. Falls Du noch keinerlei oder nur geringe Erfahrung beim Löten hast, haben wir für Dich eine kleine Lötanleitung in dieser Gebrauchsanleitung erstellt. Gehe dazu auf Seite 8, bevor Du mit dem Zusammenbauen der Uhr beginnst.

Bevor die Kabel mit den Strips verbunden werden, kannst Du die Kupferstreifen an den Enden der LED-Strips vorverzinnen, indem Du einen kleinen Lötzinn-Punkt aufbringst und ihn abkühlen lässt. Das Vorverzinnen der Lötpads erleichtert vor allem bei Lötanfängern den Umgang mit Kabel, Zinn und Lötkolben.

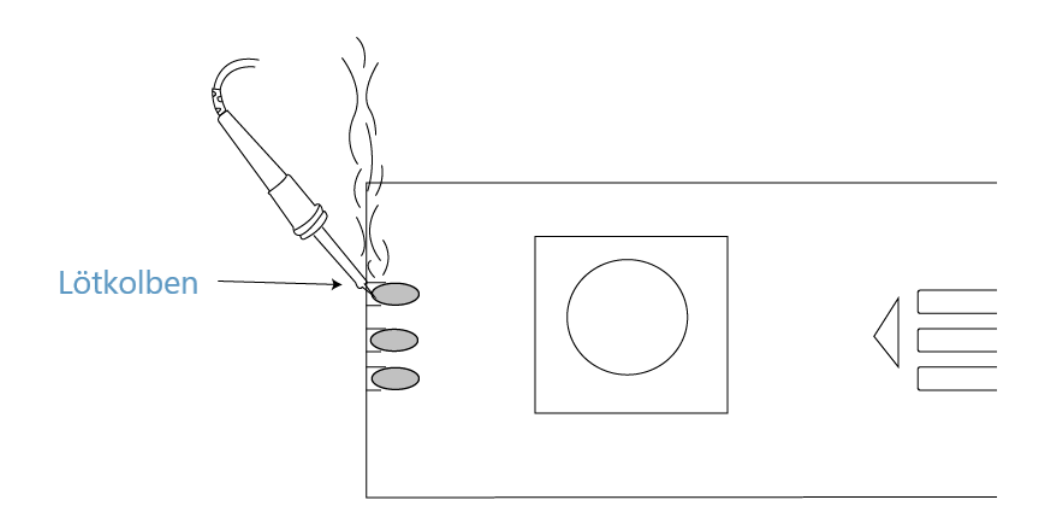

[Abb. 3]: Vorverzinnen an den Lötpads

- Nun werden die einzelnen Kontakte der Strips über die Kabel verbunden. Hierbei ist besonders auf die Reihenfolge der Farben zu achten. Kombiniere deshalb vor dem Verlöten die Kabel zu 3er-Gruppen mit den drei verschiedenen Farben.
- Die Anordnung der Kabel ist bereits durch die Lasergravur in der Grundplatte zu erkennen. Die Kabel werden nun entsprechend der Beschriftung verbunden und verlötet.

 $+5V \rightarrow +5V$  (rot)  $Do \rightarrow Din$  (grün)  $GND \rightarrow GND$  (weiß)

Falls Du Schwierigkeiten hast, die Beschriftung der einzelnen Ausgänge zu lesen, nimm Dir eine Lupe zur Unterstützung heran.

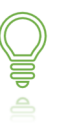

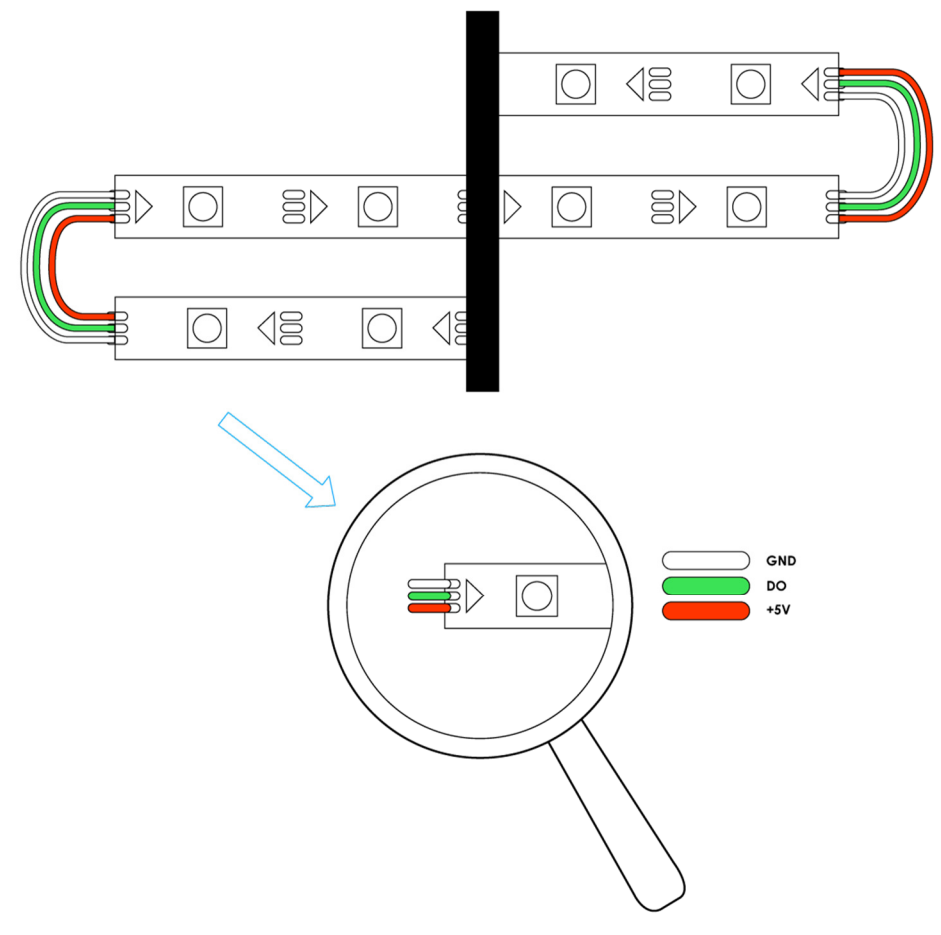

[Abb. 4]: LED-Strips mit Kabel

- Nachdem alle Kabel mit den Strips verbunden sind, sollte nochmals kontrolliert werden, ob alle Kabel in der richtigen Reihenfolge verlötet wurden.
- Anschließend erfolgt die Verbindung der LED-Strips mit dem Chip. Auch hier ist es wieder wichtig, dass die drei letzten Kabel den Kontaktpunkten des Chips richtig zugeordnet sind. Die jeweiligen Verbindungen sind:

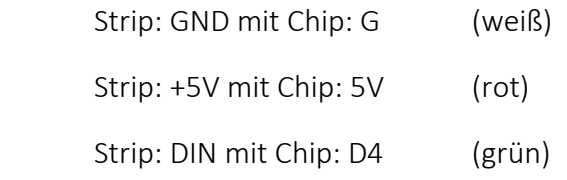

- Um die Kabel richtig mit dem Chip zu verbinden, stecke zuerst die einzelnen Kabel in die jeweilige Öffnung des Chips. Setze dann einen Lötpunkt auf den jeweiligen Ausgang und halte das Kabel in dem noch flüssigen Lötzinn fest. Warte anschließend darauf, bis das Zinn abgekühlt ist.
- Anschließend wird der Chip auf die für ihn vorgesehenen Markierung aufgeklebt. Achte dabei darauf, dass die USB-Buchse nach unten und der rechteckige Wifi-Empfänger nach rechts zeigt.

#### Bauanleitung

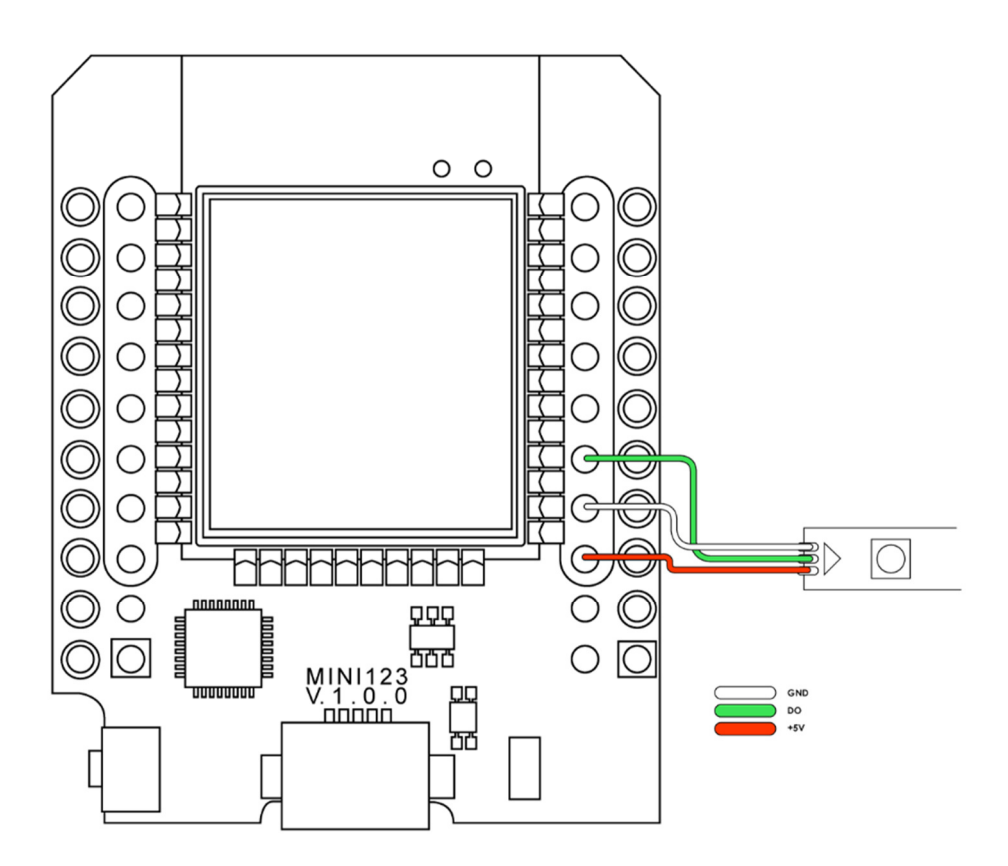

[Abb. 5]: Chip verlötet mit Kabel

### Step 3: Selbsttest Stromnetzanschluss

- Sind alle Kabel richtig verlötet, kann vorab ein Selbsttest durchgeführt werden. Dieser dient dazu, die Funktion der LEDs noch vor dem Zusammenbau der Uhr zu überprüfen.
- Dazu wird das dazu benötigte USB-Stromkabel in die Buchse des Chips eingesteckt und mit dem Stromnetz verbunden.
- Wenn alle Strips richtig miteinander verbunden sind, blinken alle LEDs mit voller Helligkeit 3x rot auf. Dies ist ein Zeichen dafür, dass alles richtig verlötet wurde. Sollten nur einige LEDs schwach in der Farbe Rot leuchten, so besteht ein Kurzschluss bzw. wurde eine Lötstelle nicht richtig verlötet. Diesen Fehler kannst Du korrigieren, indem Du durch Erhitzen des Lötzinns die einzelnen Kabel herauslöst und neu verbindest. Die Kabel auf keinen Fall aus dem verfestigten Lötzinn herausziehen!

Achte beim Löten darauf, dass die einzelnen Lötstellen nicht miteinander verzinnt sind, um einen Kurzschluss zu vermeiden. Dieser äußert sich darin, dass einige LEDs schwach rot leuchten. Prüfe dazu alle Lötstellen und verlöte sie neu.

# Step 4: Fertigstellen des Gehäuses

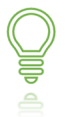

Auf Seite 2 findest Du den QR-Code, um direkt zur Videoanleitung der BoxClock zu kommen.

 Nachdem der Selbsttest erfolgreich durchgeführt wurde, wird nun das Gehäuse der Uhr fertig gestellt. Klappe dazu das Pappgehäuse der BoxClock auf, um Dir einen besseren Überblick für das Zusammenfalten zu verschaffen. Achte darauf, dass links unten die drei rechteckigen Aussparungen für das USB-Kabel zu sehen sind. Anhand der Sollbruchstellen kannst Du die rechteckigen Plättchen leicht herausdrücken. Der obere Kartonbereich ist mit einer großen Aussparung in Form eines Fensters versehen. Klappe diesen nach oben, um mit dem Falten der Seitenteile zu beginnen.

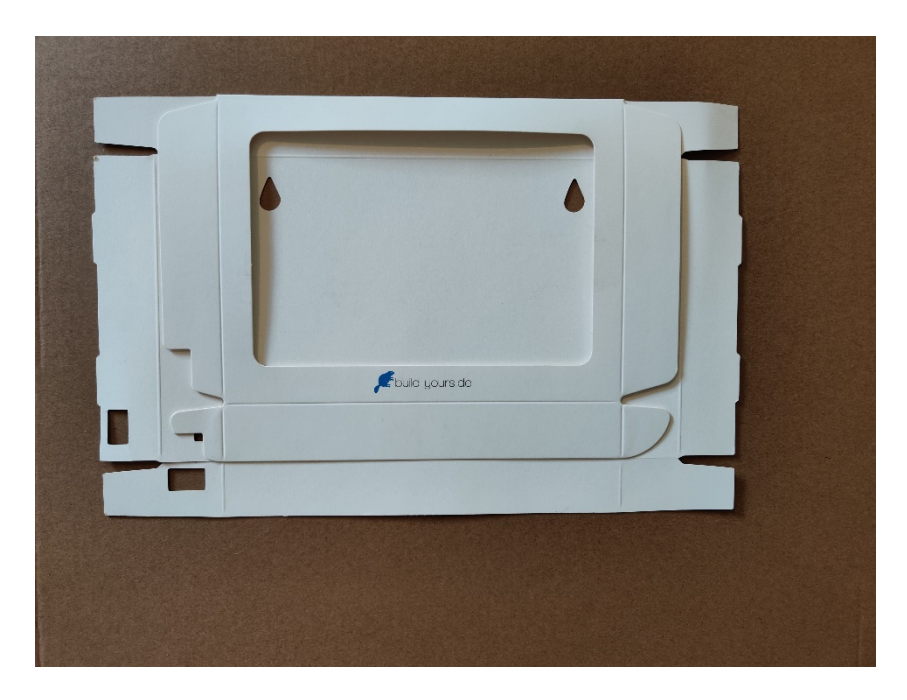

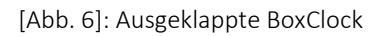

• Falte dazu das linke Seitenteil so um, dass die Lasche des jeweils unteren und oberen Seitenteils eingenommen wird. Wenn beide Laschen richtig positioniert sind, kannst Du anschließend das Seitenteil in die vorgefertigten Spalten einstecken. Achte beim Umklappen darauf, dass alle drei rechteckigen Aussparungen übereinander liegen, sodass ein Anschluss an die USB-Buchse möglich ist. Das gleiche Prinzip wendest Du rechts an: Erst knickst Du die untere und obere Lasche ein, um anschließend das Seitenteil umzuklappen und in die Spalten zu stecken. Kleben ist hierbei nicht notwendig.

Falls Du Schwierigkeiten beim Umklappen der Seitenteile hast, kannst Du diese anhand der Rillen vorknicken.

- Nun kannst Du die fertig gelötete Basisplatte in das Pappgehäuse platzieren. Achte dabei darauf, dass die Buchse des Chips auch wirklich an der rechteckigen Aussparung richtig positioniert ist, sodass das USB-Kabel ungehindert hindurchpasst.
- Jetzt kannst Du die beigefügten Trennwände hinzunehmen und diese zu einem Gitternetz zusammenstecken. Achte darauf, dass die Ausbeulungen der kürzeren Trennwände nach unten zur Basis zeigen. Platziere nun das Gitternetz senkrecht auf die Basisplatte. Achte hierbei darauf, dass die einzelnen Trennwände des Gitternetzes wirklich gerade platziert werden, sodass die einzelnen LEDs jeweils mittig innerhalb der gleich großen Quadrate zu sehen sind.

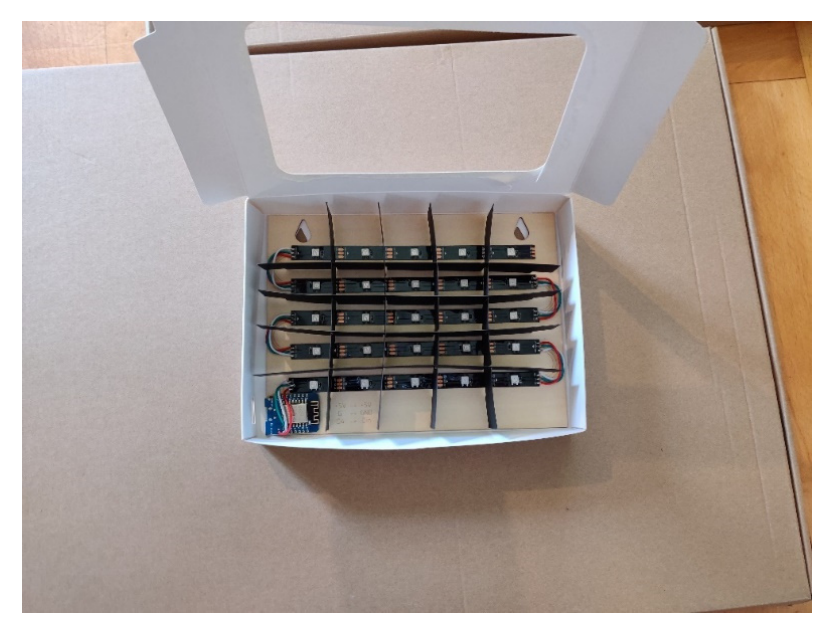

[Abb. 7]: Gitternetz auf der Basisplatte platziert

- Nach dem richtigen Platzieren des Gitters kannst Du nun das Wörterpapier richtig positionieren. Achte hierbei darauf, dass wirklich alle Wörter nach dem Positionieren auf der Vorderseite gut zu sehen sind.
- Klappe nun den Teil mit der Fensteraussparung um und knicke dessen Laschen in die Eckspalten ein. Nun ist das Gehäuse fertiggestellt.

# Funktionen und Anwendungen

# WLAN-Verbindung und Einstellen der BoxClock

- Nach dem Fertigstellen der BoxClock kannst Du nun das USB-Stromkabel an den Chip anschließen. Um der BoxClock eine Stromverbindung zu liefern, verbinde das USB-Stromkabel mit einem passenden USB-Netzteil. Stecke das USB-Netzteil dann in eine Steckdose. Nun blinken alle LEDs 3x rot auf.
- Als nächstes wählst Du Dich mit einem WiFi-fähigen Gerät (Smartphone, Tablet, Laptop, etc.) in den Hotspot "BoxClock" ein. Wie das funktioniert, zeigen Dir die Abbildungen im Folgenden:

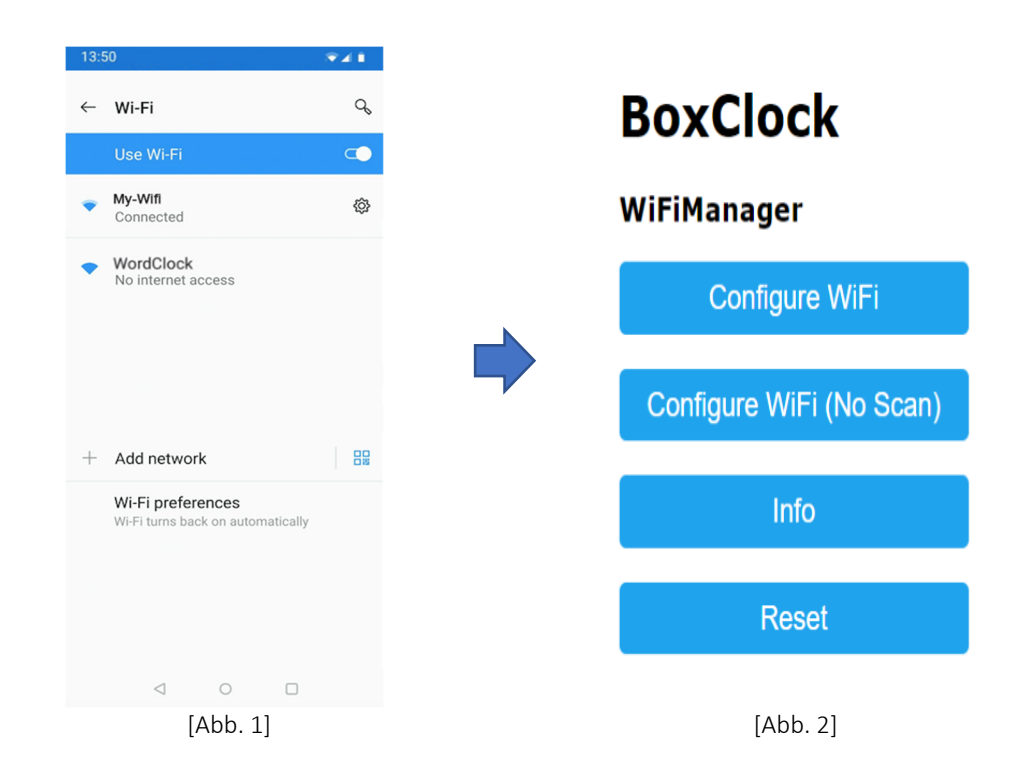

- Abb. 1: Gehe zu "Einstellungen" -> "WLAN" und lass Dir die verfügbaren WLAN-Verbindungen anzeigen. Wähle nun den Hotspot "BoxClock" aus und verbinde Dich damit.
- Abb. 2: Anschließend öffnet sich der WiFiManager Deiner BoxClock. Hier wählst Du "Configure WiFi" aus.

Falls sich der WiFiManager nicht automatisch öffnet, verbinde Dich erneut mit dem Hotspot "BoxClock" und klicke auf das Pop-Up-Fenster "In WLAN-Netzwerk anmelden", das auf Deinem Bildschirm aufpoppt. Nun öffnet sich der WiFiManager wie in Abbildung 2.

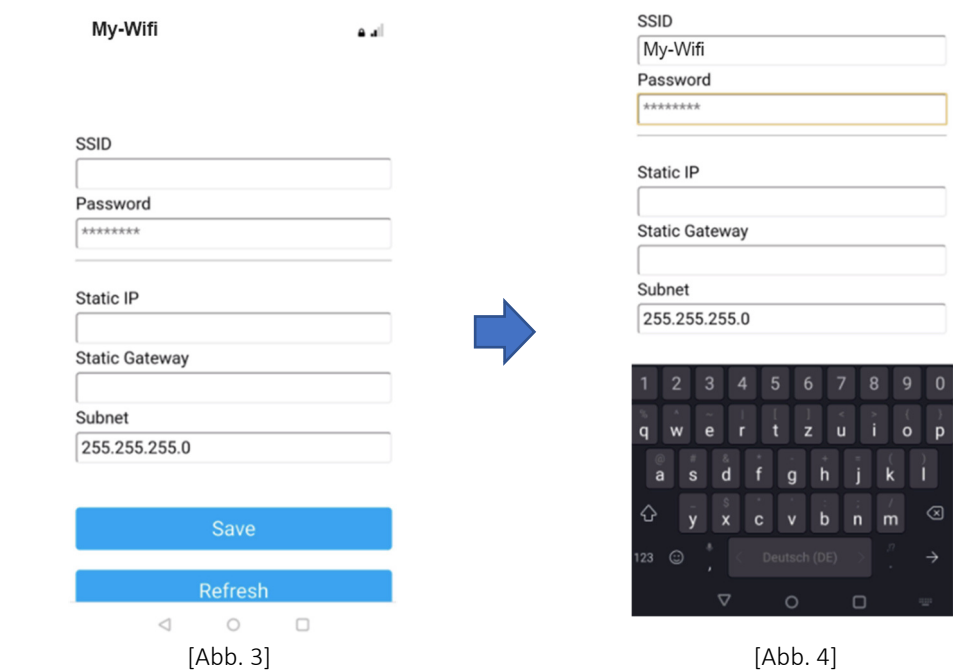

- Abb. 3: Nun wählst Du Dein Heimnetzwerk aus bzw. gibst bei "SSID" den WLAN-Namen Deines Routers und unter "Password" Dein WLAN-Passworts ein.
- Abb. 4: Wenn Du nun beide Daten richtig eingegeben hast, tippe anschließend auf "Speichern". Scrolle ggf. nach unten zum Speicherbutton, wenn dieser außerhalb des Bildschirms angezeigt wird. Im Anschluss öffnet sich dieses Fenster:

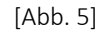

**Saving Credentials** Trying to connect Word Clock to network. If it fails reconnect to AP to try again

Abb. 5: Nun verbindet sich Deine BoxClock mit Deinem WLAN.

Deine BoxClock ist nun automatisch mit Deinem Router und dem Netz verbunden.

Deine BoxClock verbindet sich nicht mit Deinem WLAN? Trenne die Uhr noch einmal komplett vom Strom und schalte Deinen WLAN-Router für 2 Minuten aus und wieder an. Verbinde dann alles erneut mit dem Strom und folge den einzelnen Schritten ab Seite 17.

# Funktionen der BoxClock

#### IP-Adresse

Das Einstellungs-Menü kannst Du wie folgt aufrufen: Gebe hierzu die IP-Adresse Deiner BoxClock im Browser (wir empfehlen Chrome, Safari oder Firefox) ein, sodass sich deren Menü öffnet.

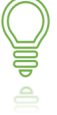

Die IP-Adresse Deiner BoxClock findest Du durch Apps wie Fing<sup>1</sup>.

\_\_\_\_\_\_\_\_\_\_\_\_\_\_\_\_\_\_\_\_\_\_\_\_\_\_\_\_\_\_

<sup>1</sup> Fing Limited, Fing – Netzwerk-Scanner. Website: https://www.fing.com

#### Das Einstellungsmenü

Unter dem Reiter "Uhr" kannst Du folgende Funktionen einstellen:

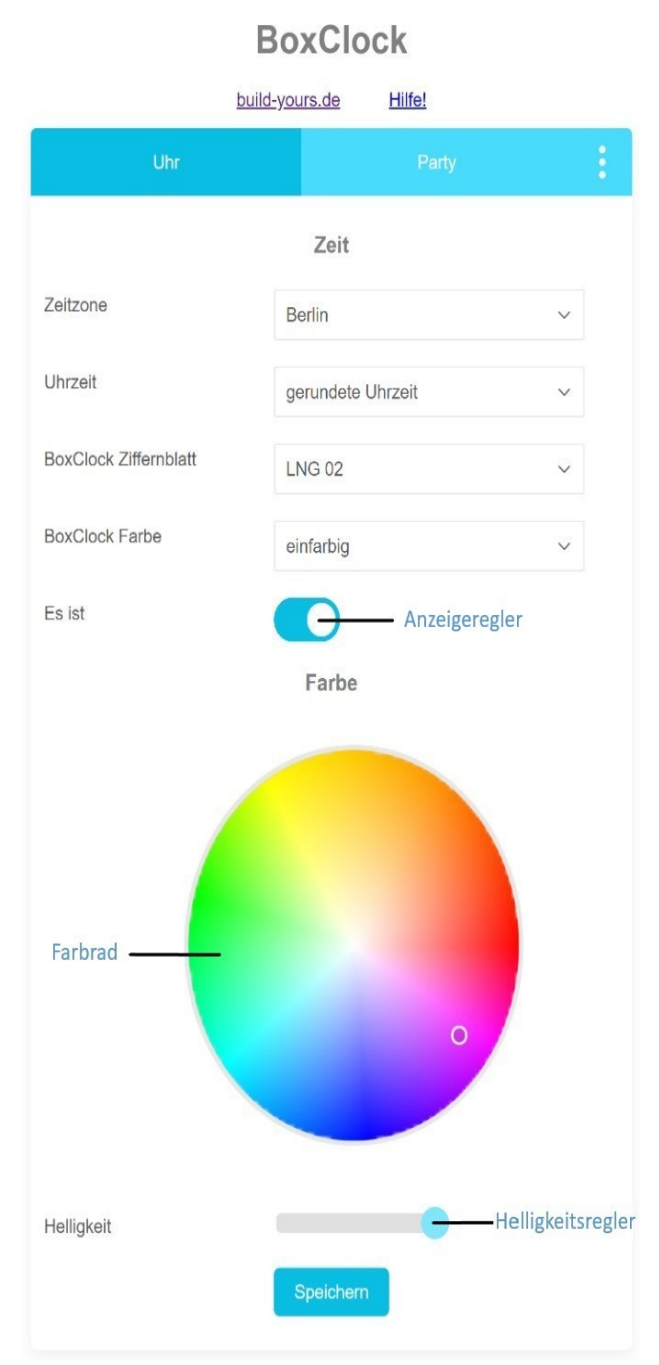

[Abb. 6] Einstellungsmenü der BoxClock.

 Zeitzone: Wähle hier Deine Zeitzone aus, sodass die Uhrzeit richtig angezeigt wird.

Uhrzeit: Mit dieser Funktion kannst Du entweder die gerundete oder genaue Uhrzeit anzeigen.

 BoxClock Ziffernblatt: Stelle ein, welches Ziffernblatt Du für Deine BoxClock hast. Der Code dazu steht auf Deinem Ziffernblatt oben links. Bei mehreren Codes kannst Du verschiedene Dialekte auswählen.

 BoxClock Farbe: Hier kannst Du zwischen "Fading", "Einfarbig" und "Bunt" wählen. Beim Fade-Modus wird ein langsamer Farbwechsel angezeigt, während bei "Einfarbig" eine Farbe konstant aufleuchtet. Der Modus "Bunt" lässt die erleuchteten Worte nacheinander bunt anzeigen.

 Anzeigeregler: Diese Funktion ermöglicht ein automatisches Aus-/und Einschalten der erleuchteten Worte "Es ist".

 Farbrad: Du kannst die Farbe der erleuchteten Worte nach Geschmack ändern. Hierfür kannst Du durch Klicken mit dem Mauszeiger oder Tippen mit dem Finger eine beliebige Farbe auswählen.

Helligkeit: Um die Helligkeit der erleuchteten Worte auszuwählen, einfach den Helligkeitsregler je nach beliebiger Helligkeit bewegen.

 Speichern: Drücke darauf, wenn Du mit den Änderungen fertig bist.

Im zweiten Reiter "Party" findest Du diese Funktion:

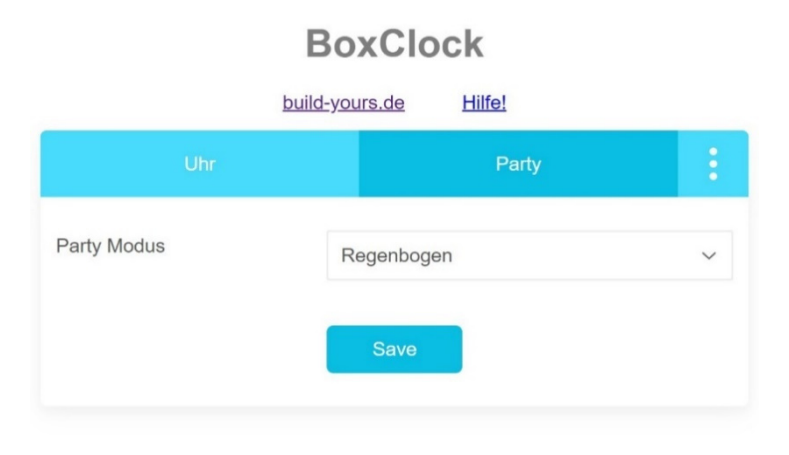

[Abb. 7] Zweiter Reiter des Einstellungsmenüs.

 Party Modus: Mit dieser Funktion kannst Du einen von drei Party Modi auswählen: Regenbogen, Lauflicht und Turbo.

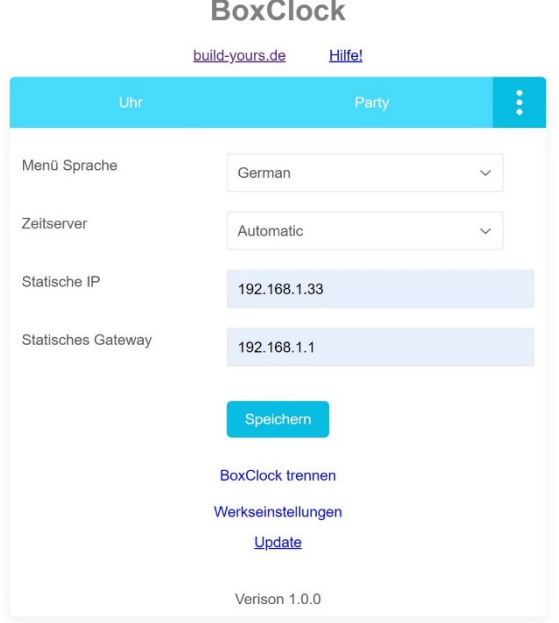

[Abb. 8] Vierter Reiter des Einstellungsmenüs.

- Menü Sprache: Je nach Präferenz kann die Webinterface entweder in Deutsch oder Englisch eingestellt werden.
- Statische IP und statisches Gateway: Hier kannst Du eine statische Verbindung einstellen. Wenn Du nicht genau weißt, was das ist, solltest Du hier keine Einstellungen vornehmen.
- BoxClock trennen: Hier löschst Du Deine WLAN-Einstellungen. Anschließend kannst Du die Uhr wieder neu mit dem WLAN verbinden.

 Werkeinstellungen: Setzt die BoxClock komplett auf die Werkeinstellungen zurück. Alle Deine Einstellungen gehen verloren.

Update: Wir geben unser Bestes die Software zu verbessern und neue Funktionen hinzuzufügen.

• Aktualisieren: Wir geben unser Bestes die Software zu verbessern und neue Funktionen hinzuzufügen.

Wir empfehlen Dir, regelmäßig Updates durchzuführen. So bleibst Du mit Deiner BoxClock immer auf dem aktuellen Stand der Software mit vielen schönen Funktionen.

## Aufhängen der BoxClock

 Um die BoxClock an die Wand zu hängen, bringe 2 Nägel oder Schrauben mit einem Abstand von 15 cm in die Wand ein. Achte hierbei darauf, dass beide Nägel oder Schrauben auf gleicher Höhe befestigt sind.

Hebe die BoxClock dann vorsichtig über die Nägel oder Schrauben, sodass diese in die beiden in der Uhr verankerten Löcher greifen.

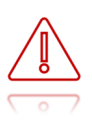

Für Schäden an der Wand, oder an darunter liegenden Gegenständen, wie etwa Kabel, oder Rohre, übernimmt build-yours UG (haftungsbeschränkt) keine Haftung. Du bist selbst dafür verantwortlich zerstörungsfreie Befestigungen in oder an der Wand zu installieren.

# Problemlösung

# Allgemeine Probleme

#### Die BoxClock lässt sich nicht einschalten

- Trenne das Netzkabel von der Stromversorgung. Warte eine Minute und schließe es dann erneut an.
- Vergewissere Dich, dass das Netzkabel sicher und richtig verbunden ist. Jede LED blinkt beim Einschalten nicht auf:
- Bausatz: Überprüfe, ob der Micro-Chip richtig verlötet wurde.
- Klassisch: Wende Dich an unseren Kundensupport unter service@build-yours.de oder unter WhatsApp +49 15118551832.
- Ersetze das Netzteil bzw. das Kabel, falls es beschädigt ist.

#### Die BoxClock zeigt die Uhrzeit nicht (richtig) an

- Stelle sicher, dass Dein Router Internetzugang hat.
- Trenne Deine BoxClock von der Stromversorgung und schließe sie dann erneut an.
- Vergewissere Dich, dass Du das richtige Ziffernblatt im Einstellungsmenü ausgewählt hast.
- Drücke nach dem Einrichten im Einstellungsmenü auf "Speichern".

# Probleme mit der WLAN-Verbindung

### Hotspot "BoxClock" nicht auffindbar

- Stelle sicher, dass Deine BoxClock mit der Stromversorgung verbunden ist.
- Ersetze das Netzteil, falls es beschädigt ist.

### WiFiManager öffnet sich nicht

- Verbinde Dich mit dem Hotspot "BoxClock". Es poppt eine Benachrichtigung "In WLAN-Netzwerk anmelden" auf Deinem Bildschirm auf.
- · Drücke auf "In WLAN-Netzwerk anmelden", sodass sich der WiFiManager öffnet.

### "Configure WiFi": Nach Eingabe der Daten geschieht nichts

- Stelle sicher, dass Du Dich in Dein WLAN-Netzwerk eingewählt hast.
- Überprüfe die Richtigkeit von Router-Name und Passwort.
- · Drücke auf "Speichern".

#### BoxClock verbindet sich nicht mit dem WLAN

- Stelle sicher, dass Dein Router eingeschaltet ist und Internetzugriff hat.
- Vergewissere Dich, dass Du Deine WLAN-Daten richtig eingegeben hast.
- Trenne die Uhr von der Stromversorgung und schließe sie erneut an.
- Schalte Deinen WLAN-Router für 2 Minuten komplett aus und wieder an. Verbinde dann alles erneut in Ruhe und folge den einzelnen Schritten in der Gebrauchsanleitung ab Seite 17.

## Probleme mit der Webinterface

#### IP-Adresse ausfindig machen

• Verwende hierzu Apps wie "Fing", um die IP-Adresse Deiner BoxClock zu finden.

#### Seitenladefehler: "Die Website ist nicht erreichbar"

- Stelle sicher, dass Du die IP-Adresse Deiner BoxClock richtig in Deinen Browser eingegeben hast.
- Überprüfe, ob Dein Smartphone/Laptop etc. mit Deinem WLAN verbunden ist.
- Stelle sicher, dass Deine BoxClock eingeschaltet und mit Deinem WLAN verbunden ist.

# Kein Erfolg?

#### Kontakt

Falls Du ein Problem nicht beheben kannst, informiere Dich näher über dieses Modell unter www.build-yours.de. Besteht das Problem weiterhin, kontaktiere uns unter der Mail service@build-yours.de oder per WhatsApp unter +49 1511 8551832.

#### Warnung

Repariere das Gerät nicht eigenständig. Du könntest dadurch Verletzungen erleiden oder das Gerät permanent beschädigen. In solch einem Fall erlischt die Garantie.

# Anhang

# Kontaktdetails

Adresse: build-yours UG (haftungsbeschränkt), Güglingweg 15, 70439 Stuttgart, Deutschland

Telefon: +49 151 18551832

Website: build-yours.de

E-Mail: service@build-yours.de

Facebook: https://www.facebook.com/buildyours.de

Instagram: buildyours.de

©2021, build-yours UG (haftungsbeschränkt).

Alle Rechte vorbehalten.

Handelsregisternummer Stuttgart: HRB 761087

USt-ID: DE312882674

In Deutschland entwickelt und in China hergestellt.